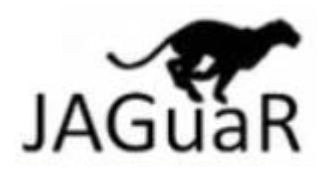

# **Junction Alignments to Genome for RNA‐seq Reads**

### **Documentation**

JAGuaR is an alignment protocol for paired end RNA‐seq reads based on an extended reference. It uses BWA to align reads to the genome and reference transcript models (including annotated exon‐exon junctions) specifically allowing the possibility for a single read to span multiple exons. Reads aligned to the special reference repository are then "repositioned" on to genomic coordinates, transforming reads spanning multiple exons into large‐gapped alignments.

Availability: JAGuaR is implemented in Python, and is freely available for download at

### http://www.bcgsc.ca/platform/bioinfo/software/jaguar

JAGuaR creates a genome + junctions reference to be used for different read length alignments. JAGuaR has been tested with alignments using BWA (http://bio-bwa.sourceforge.net/). After reads are aligned to this reference with BWA, convertJunctions converts the junction aligned reads to genomic coordinates.

## **A) Pipeline**

1. Create tab delimited transcript annotation file in format which is used to create the junction reference where exon start and end is 1‐based inclusive:

transcript\_id chr exon\_start exon\_end exon\_rank strand

This format can be easily generated using BioMart by choosing 'structures' and then clicking the appropriate categories in the GENE and EXON section in the order you want them to appear from left to right. http://www.biomart.org/biomart/martview/

See Section C for an example of a formatted annotation file.

#### 2. Run *createJunctions*

Creates the exon‐exon junction sequences for each chromosome and an index with the stub chrX\_JN. Concatenates the files created in step2, with the reference genome fasta (i.e. hg19.fa) file to create the genome + junction reference sequence (i.e ref.fa) for alignment.

This has to be run once for each read size such as 50bp, 75bp, 100bp to create ref.fa.

```
 python createJunctions.py -c junction.cfg
```
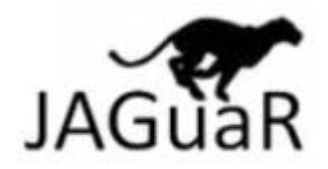

The reference file containing exon-exon junction sequence needs to be indexed before alignment.

bwa index -a bwtsw ref.fa

See Section B for an example configuration file.

#### Note:

The chromosome naming used in the transcript annotation file should match the naming used in the genome fasta. If the annotation includes chromosomes not included in the genomic fasta, a message of the form "INFO Chromosome <\$chrName> is not included in the genomic fasta" will appear in the createJunctions.log file. In addition the version of BWA used to index the reference should be the same version used for the initial alignment.

#### 3. **Alignment**

Alignments of reads to the JAGuaR reference has only been tested with BWA in the following pipeline:

```
bwa index -a bwtsw ref.fa [only needs to be run once/genome]
bwa aln ref.fa read1.fastq > read1.sai 
bwa aln ref.fa read2.fastq > read2.sai 
bwa sampe -s ref.fa read1.sai read2.sai read1.fastq read2.fastq > 
aln.sam
```
JAGuaR has been tested with the BWA‐MEM algorithm and while some development is required for JAGuaR to make full use of the BWA‐MEM algorithm, running in its current version gives similar results for BWA but overall runtime is much faster.

bwa-0.7.4/bwa mem -t 8 ref.fa read1.fastq read2.fastq > aln.sam

For runs with BWA‐MEM only, a post alignment script provided in the JAGuaR package needs to be run before convertJunctions. This chooses the best read when a read is multi-mapped or split.

python samFilterSelectReads.py aln.sam > aln.filtered.sam

4. Run *convertJunctions* to create a repositioned sam file that is sorted by read name:

```
python convertJunctions.py --samtools samtools –f aln.sam –o 
myaln -m 34622 -i ref100/ -s
```
To create a repositioned bam file sorted by coordinate and indexed:

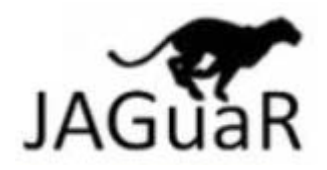

```
python convertJunctions.py --samtools samtools –f aln.sam –o 
myaln -m 34622 -i ref100/ -s -b -g GRCh37-lite.fa
```
5. Use samtools to create bam file (running convertJunctions with -b and -g does this step automatically):

samtools faidx hg19.fa [index reference genome if not already done so]

samtools view –Sb -T hg19.fa myaln.repos.sam > myaln.repos.bam

samtools sort myaln.repos.bam myaln.repos.sorted

samtools index myaln.sorted.repos.bam [not needed for SNP calling but for IGV]

### **B) CreateJunctions configuration file example**

Junction.cfg

```
[GENOME_REF] 
species=homo_sapiens 
genome=hg19a 
genome_fasta=GRCh37-lite.fa 
transcript_file=ens61Genes.txt 
[RUN_TIME] 
out dir=./results
seq_length=100
```
[HEADER\_ANNOTATION] SQ\_header\_AS=NCBI-Build-37 SQ\_header\_UR=GRCh37-lite.fa SQ\_header\_SP=Homo sapiens

This configuration file is required by createJunctions to setup the reference that the RNA‐seq reads are aligned to. Under GENOME\_REF, information on the species and genome name is required along with the name and path of the genome reference to be used and the transcriptome annotation file. Under RUN\_TIME, list the output directory that will hold the reference and indicate the size of the reads that will be used. Header information is listed under HEADER\_ANNOTATION.

### **C) Formatted transcriptome annotation example**

A tab delimited transcript text file (referred to above as transcript file) is required to create the junction reference. Its format currently must be one line per exon for all transcripts in the form of Transcript ID, Chromosome Name (with or without "chr"), Exon Start Coordinate, Exon End Coordinate, Exon Rank in Transcript, Strand) as per below. This can easily be created at http://www.ensembl.org/biomart/ by selecting "Ensembl Genes", the genome dataset of interest, "Attributes" and then "Structures" . Then choose in this order: Ensembl Transcript ID, Chromosome Name, Exon Chr Start (bp), Exon Chr End (bp),

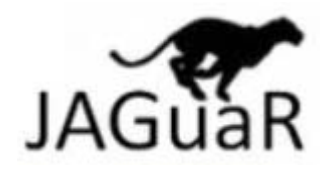

Exon Rank in Transcript, Strand. Export all results to a TSV (tab separated values) file. When read, the first header line will be ignored.

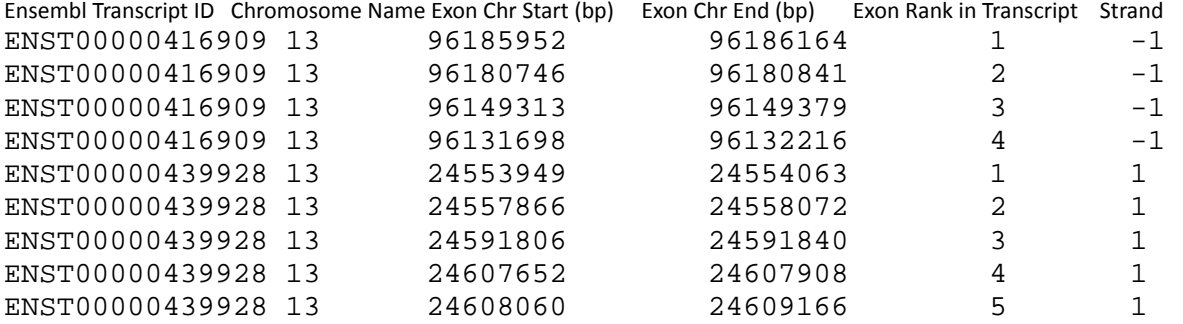

## **D) ConvertJunctions input parameters**

Input: SAM or BAM file of paired end tag (PET) reads aligned to Jaguar reference/junctions with BWA (sampe -s) and sorted by name Output: SAM file with genomic coordinates with appropriate reads split by exon

Usage: convertJunctions.py [options]

Options:

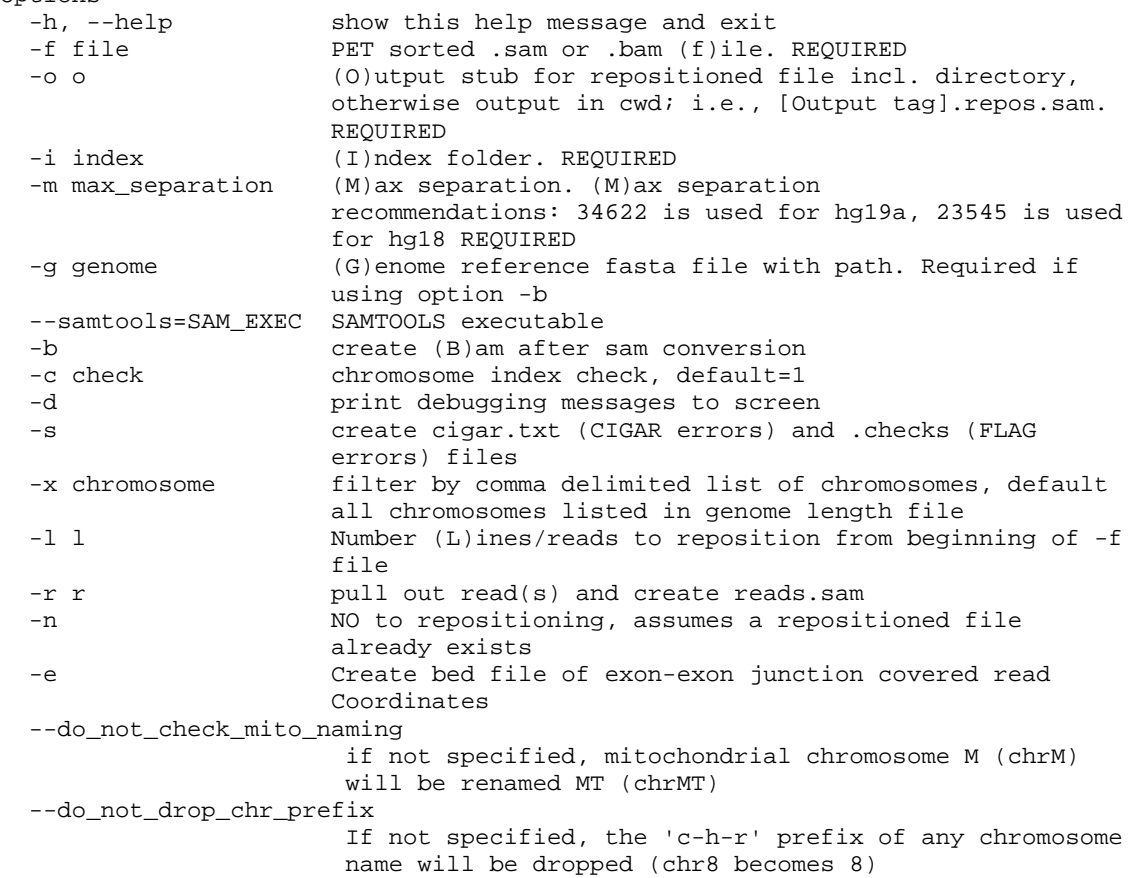

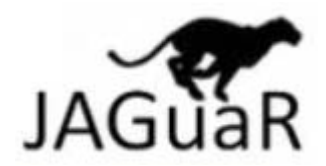

## **E) Example Output after Repositioning**

JAGuaR Summary

```
----------------------------------------------------------------------------- 
Start: Wed Mar 6 12:57:48 2014 
Finish: Wed Mar 6 18:55:50 2014 
File analyzed: testrun.bam 
Output file with repositioned reads: testrun.repos.sam 
Reference Index Folder: /ref/ 
Repositioning time: 357.450638203 minutes 
Max Separation: 34622 
Total number of reads: 246197358 
Total number of reads aligned to junctions: 38736275 
Junction reads already unmapped in first alignment: 2072703 
Junction reads set unmapped after repositioning: 3304 
Junction reads mapped and repositioned with large gaps: 36432882 
Junction reads repositioned without large gaps: 227940 
Number of times one read covers 1, 2, 3 or more junctions: 
     1 33254992 
     2 3124861 
     3 52116 
     4 913 
Total number of times an exon-exon junction is covered: 39664714 
Total number of exon-exon junctions covered by at least one read: 209518 
--
```
## **F) Definition of TLEN implemented in JAGuaR**

This program conforms to the Picard spec for TLEN (insert size).

TLEN = distance between 5' ends

TLEN = my mate's start ‐ my start

If a read is +, its start is its POS. If a read is - (ie. it has the 16 bit), its start is POS + the genomic distance the read covers.

For example, if both reads in a pair are ‐, the TLEN will be calculated as the distance between the rightmost base of read1 and the rightmost base of read2.

If the reads are a normal forward‐reverse proper pair, the TLEN will be calculated as the distance between the leftmost base of read1 and the rightmost base of read2

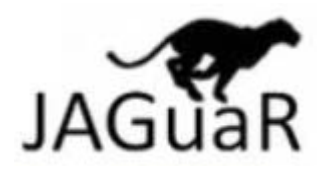

## **G) Example Set**

A small sample set is available for download and testing: http://www.bcgsc.ca/downloads/JAGuaR/example

PET fastqs: seq1.fastq.gz, seq2.fastq.gz Configuration file: junction.cfg Transcript annotation file: GRCh37p13.txt Genome reference file: GRCh37‐lite.fa.gz Final bam after JAGuaR run: bwa\_mem\_aln.bam

1) Download and unzip fastqs and genome fasta file.

2) Download junction.cfg configuration file and example transcript annotation file.

2) Make sure junction.cfg points to correct path of genome reference and transcript file.

3) Run *createJunctions* and index the resulting ref.fa reference as per step 2 in "Pipeline".

4) Align PET fastqs with BWA (or BWA‐MEM) to ref.ca (generated above) as per step 3 in "Pipeline".

5) Run *convertJunctions* as per step 4 in "Pipeline".

6) Resulting file should be similar to bwa\_mem\_aln.bam (also available for download).

Comments, questions and concerns can be sent to: ybutterf@bcgsc.ca

May, 2014